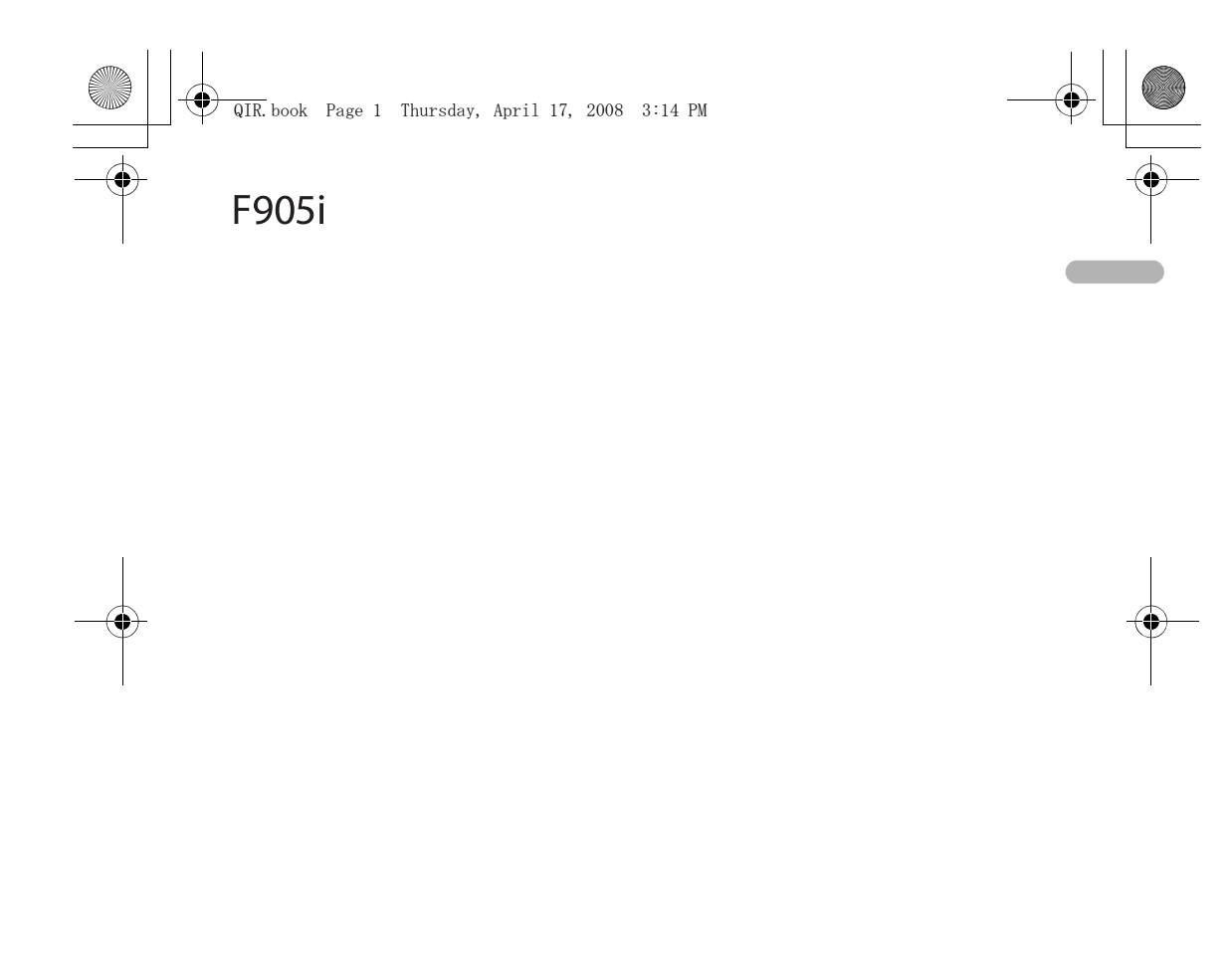

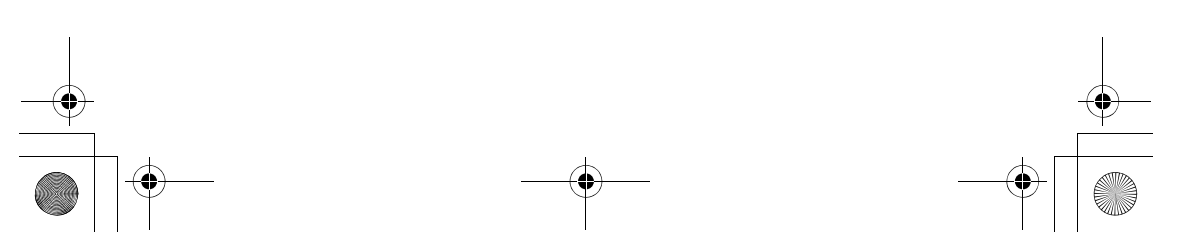

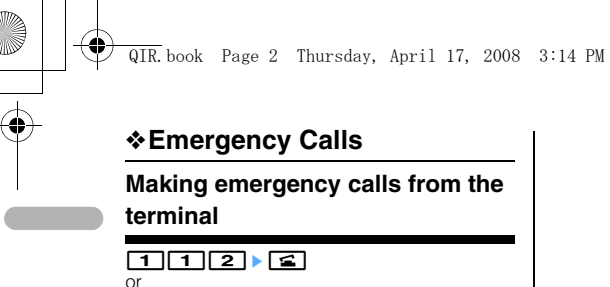

 $\frac{m}{m}$  > [Settings & NW services] >  $\boxed{\blacktriangleright}$ 

Information

Your phone supports emergency numbers, such as 112, which allow to make emergency calls with or without a SIM/USIM card inserted, if a 3G (UMTS) or GSM network is within range. However emergency calls may not be possible on all mobile phone networks, or when certain network services or phone features are in use. You should therefore never rely solely upon any mobile phone for essential communications, such as medical emergencies.

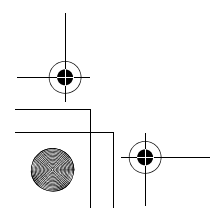

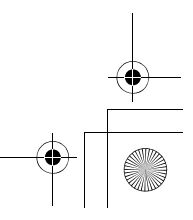

#### QIR.book Page 3 Thursday, April 17, 2008 3:14 PM

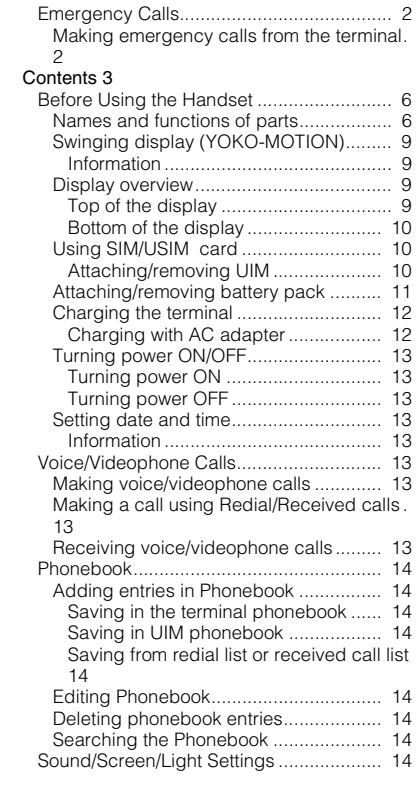

 $\begin{picture}(180,170) \put(0,0){\line(1,0){155}} \put(15,0){\line(1,0){155}} \put(15,0){\line(1,0){155}} \put(15,0){\line(1,0){155}} \put(15,0){\line(1,0){155}} \put(15,0){\line(1,0){155}} \put(15,0){\line(1,0){155}} \put(15,0){\line(1,0){155}} \put(15,0){\line(1,0){155}} \put(15,0){\line(1,0){155}} \put(15,0){\line(1,0){155$ 

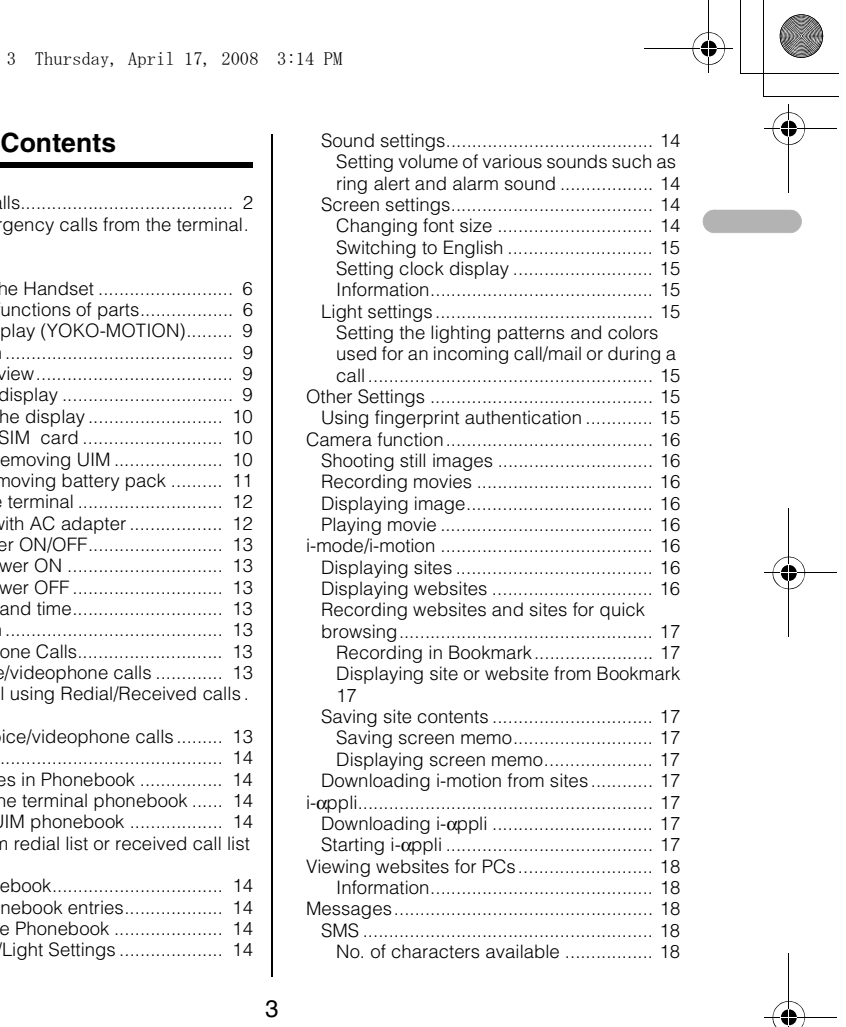

#### QIR.book Page 4 Thursday, April 17, 2008 3:14 PM

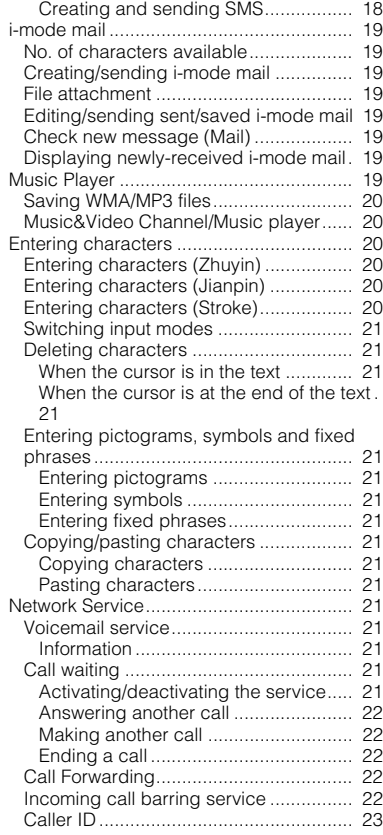

 $\begin{picture}(120,10) \put(0,0){\line(1,0){10}} \put(15,0){\line(1,0){10}} \put(15,0){\line(1,0){10}} \put(15,0){\line(1,0){10}} \put(15,0){\line(1,0){10}} \put(15,0){\line(1,0){10}} \put(15,0){\line(1,0){10}} \put(15,0){\line(1,0){10}} \put(15,0){\line(1,0){10}} \put(15,0){\line(1,0){10}} \put(15,0){\line(1,0){10}} \put(15,0){\line($ 

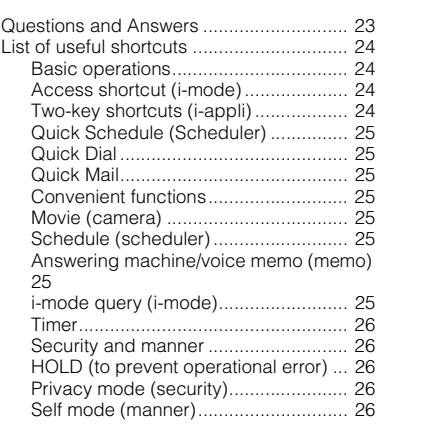

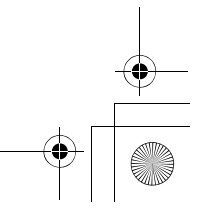

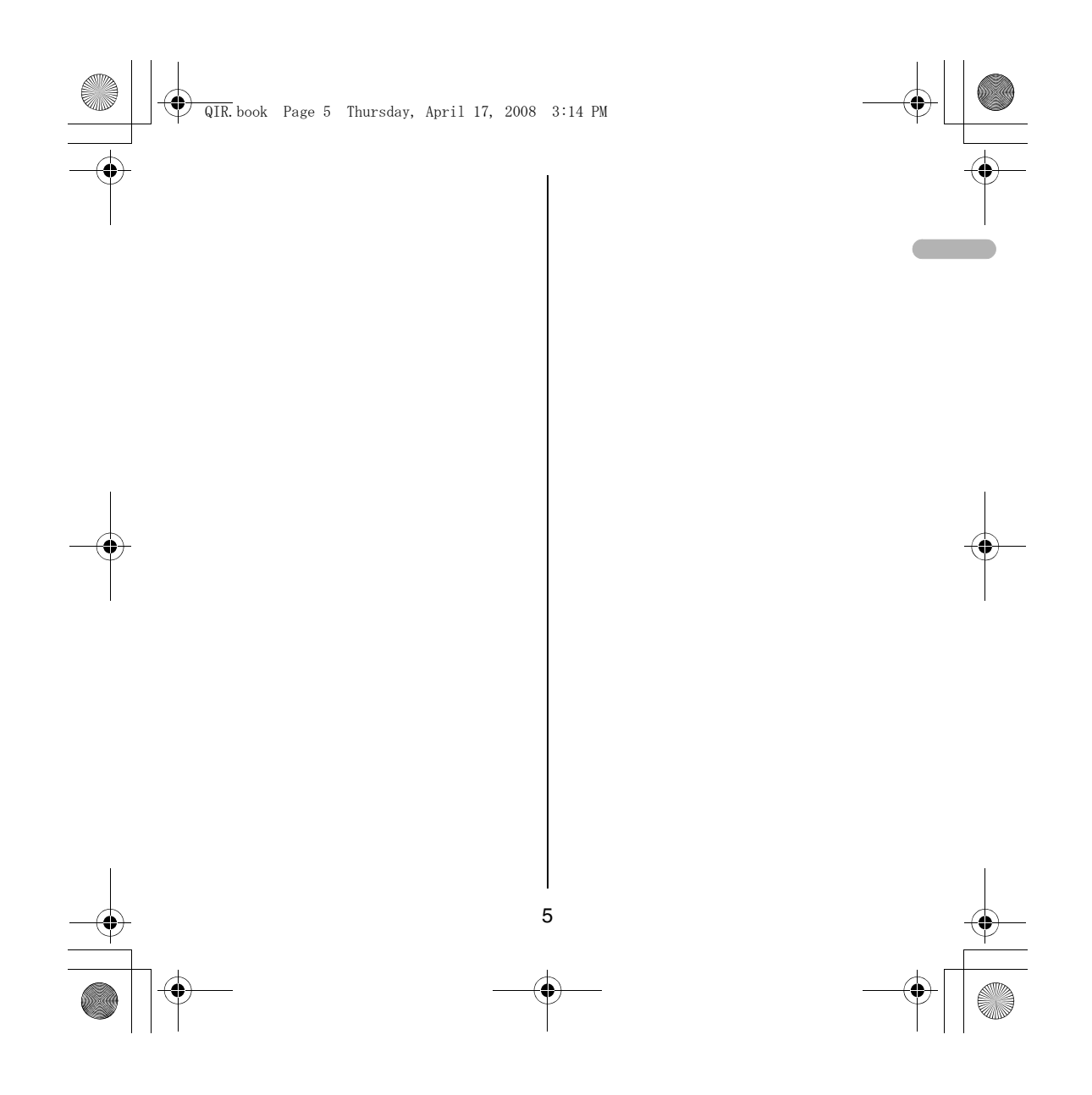

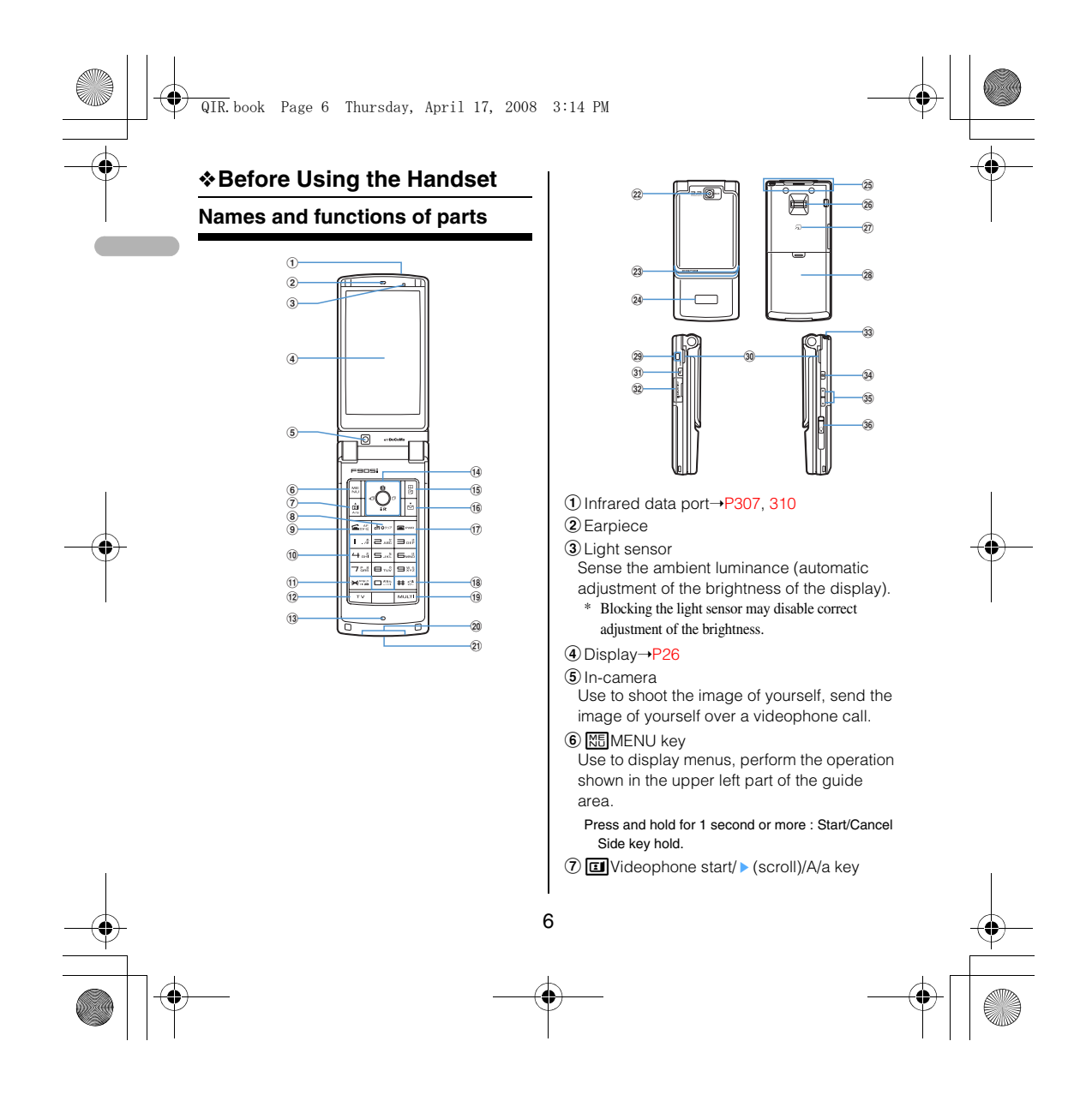

## QIR.book Page 7 Thursday, April 17, 2008 3:14 PM

Use to make/receive videophone calls, scroll upward by pages of the mail screen or site/ website display, switch cases when entering characters, perform the operation shown in the lower-left corner of the guide area.

#### Press and hold for 1 second or more : Make a videophone call using the speakerphone.

**(8)** *p*<sub>17</sub> *α*/Clear key

Use to switch i-appli stand-by display and iαppli activation, delete characters or return to previous display.

Press and hold for 1 second or more : Start/cancel Self mode.

**9** Start voice call/Character/ Speakerphone/AF key

Use to make/answer voice calls, switch character entry modes, switch ordinary and speakerphone calls or activate/cancel Auto focus.

Press and hold for 1 second or more : Make a voice call using the speakerphone.

## 10 Keypads

Use to enter phone numbers or text, perform menu items.

Press 1-9 for 1 second or more : Perform the functions registered in the custom menu.

Press  $\boxed{\bullet}$  for 1 second or more : Enter "+" when making international calls.

## $\textcircled{1}\rightarrow \text{key}$

 $U$ Use to enter "\*" and space, switch status display/hide of guide area in wide display. 12 TV Barcode Reader key

Start Barcode Reader.

**13** Microphone

## \* Do not cover with your finger while talking or recording sound.

# 14 Multi-cursor key

g**Enter key** Use to perform the selected operation, activate Focus mode.

Press and hold for 1 second or more : Start i-αppli set for one-key shortcut.

#### u**Camera/key**

Use to activate Still camera, adjust volume, move the cursor upward.

Press and hold for 1 second or more : Activate Movie camera.

## d**i-mode/i-**α**ppli/key**

Use to display i-mode menu, adjust volume, move the cursor downward.

Press and hold for 1 second or more : Display iαppli folder list.

## l**Received calls/ (previous) key**

Use to display Received calls, switch displays, move the cursor leftward.

Press and hold for 1 second or more : Set/cancel Privacy mode.

## $\overrightarrow{O}$ **Redial/→(next)** key

7

Use to display Redial, switch displays, move the cursor rightward.

Press and hold for 1 second or more : Start/cancel IC card lock.

\* Representation of the icon may vary by the key operations as  $\textcircled{2}\Theta\textcircled{8}$ 

## <sup>16</sup> m Phonebook/Schedule key

Use to display Phonebook, perform the operation shown in the upper right part of the guide area.

## QIR.book Page 8 Thursday, April 17, 2008 3:14 PM

#### Press and hold for 1 second or more : Display Scheduler.

**16 a**Mail/▼ (Scroll) key

Use to display mail menu, scroll downward the mail screen or site/website display by pages, perform the operation shown in the lower-right corner of the guide area.

Press 2 times : Check new message

Press and hold for 1 second or more : Display Compose message screen.

**10** Power/End key

Use to terminate on-hold, calling/operating function, display/hide calendar layout.

Press and hold for 2 seconds or more : Turn power ON/OFF.

**18**  $\overline{\text{H}}$  #/Line-feed key/Macro shooting/Silent mode

Use to enter "#", start a new line when entering characters, switch Macro mode while using out-camera.

Press and hold for 1 second or more : Start/cancel Silent mode.

19 Multitask key

Use to perform another function while talking or perform an operation (Multiaccess/ Multitask).

<sup>20</sup> Charging jack

20 Jack

Connect various optional devices. 22 Out-camera

Use to shoot still images or movies, send images over a videophone call.

<sup>2</sup>3 Light→P62, 102, 138, 349, 102 Turn on or blink when activating Lock on close, shooting an image, recording a movie, operating Music player operate according to the settings of Indicator light or Light alert, Simple light or Light.

<sup>2</sup>a Sub-display→P29

25 Built-in antenna

\* The terminal has a Built-in antenna. To talk in better conditions, do not cover the antenna with your hand. <sup>26</sup> Fingerprint sensor→P108

Register/authenticate fingerprint

27 Back cover

28 Strap opening

29 Speaker

**30 D** Left Side key Activate Simple light.

**30** microSD memory card slot→P294

 $\mathbf{\Omega}$  **Music key** 

Use to perform menu items on the subdisplay, operate Music player

Press and hold for 1 second or more : Start/Stop Music player

## GSide keys [▲▼]

8

Side key [▲] : Stop ring tone, alarm or vibrate effect, increase the volume during a call, turn on the light of the sub-display while the terminal is folded, switch display, select menu

Side key [▲](1 sec. or more) : Start Quick answer machine while a call is incoming, start/stop voice memo/movie memo during a call, start/cancel Silent mode while the terminal is folded<sup>\*</sup>, activate answer machines/voice memos on the stand-by display while the terminal is open

Side key[▼] : Decrease the volume during a call, Turn sub-display light ON while the terminal is open, switch display, select menu item

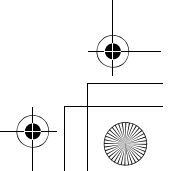

QIR.book Page 9 Thursday, April 17, 2008 3:14 PM

- Side key [▼] (1 sec. or more) : Silence while playing video, check new message on the stand-by display.
- \* The setting of pressing and holding the side keys is the operation in the default state.
- **<sup>34</sup>** Earphone/microphone jack→P356 Connecting the Earphone/microphone with

switch Slide cover in the direction of  $\bullet$ , connect a Flat-plug Earphone/Microphone with Switch, etc  $\mathbf{Q}$ ).

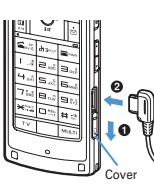

\* Securely insert the plug. \* Avoid wrapping the cord around the terminal or bringing it close to the antenna. Doing so may lower wave reception level or generate noise.

## **Swinging display (YOKO-MOTION)**

With the terminal open, rotate the display 90 degrees to the right or left to display Horizontal display.

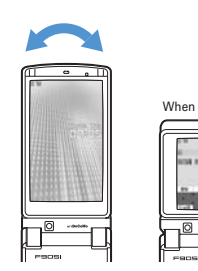

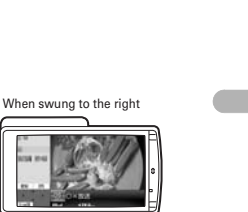

#### **Information**

Do not rotate the display with the terminal folded. May cause the display and around the keys to be scratched.

## **Display overview**

# **Top of the display**

abcdefghijklm **TABBELL** 

- **1** : Battery icon
- $\overline{2}$   $\overline{1}$  : Signal level icon

- 3 图外: Out of service area
- 4 **SPLF** : Self mode ON
- **6** : In data transfer mode
- $f$  : In i-mode communication (i-mode site)/(packet communication)
- $\textcircled{?}$ : In infrared communication, etc.
- $\circledR$   $\sharp$  : The total calls cost exceeds the limit
- <sup>9</sup>: Communication using handsfree-compatible **device in progress**
- **10**  $\mathbb{Q}$  **: Speakerphone function in use**

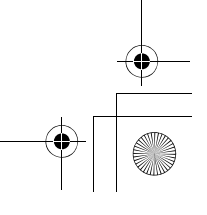

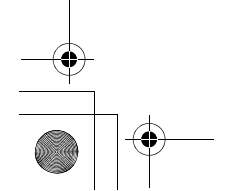

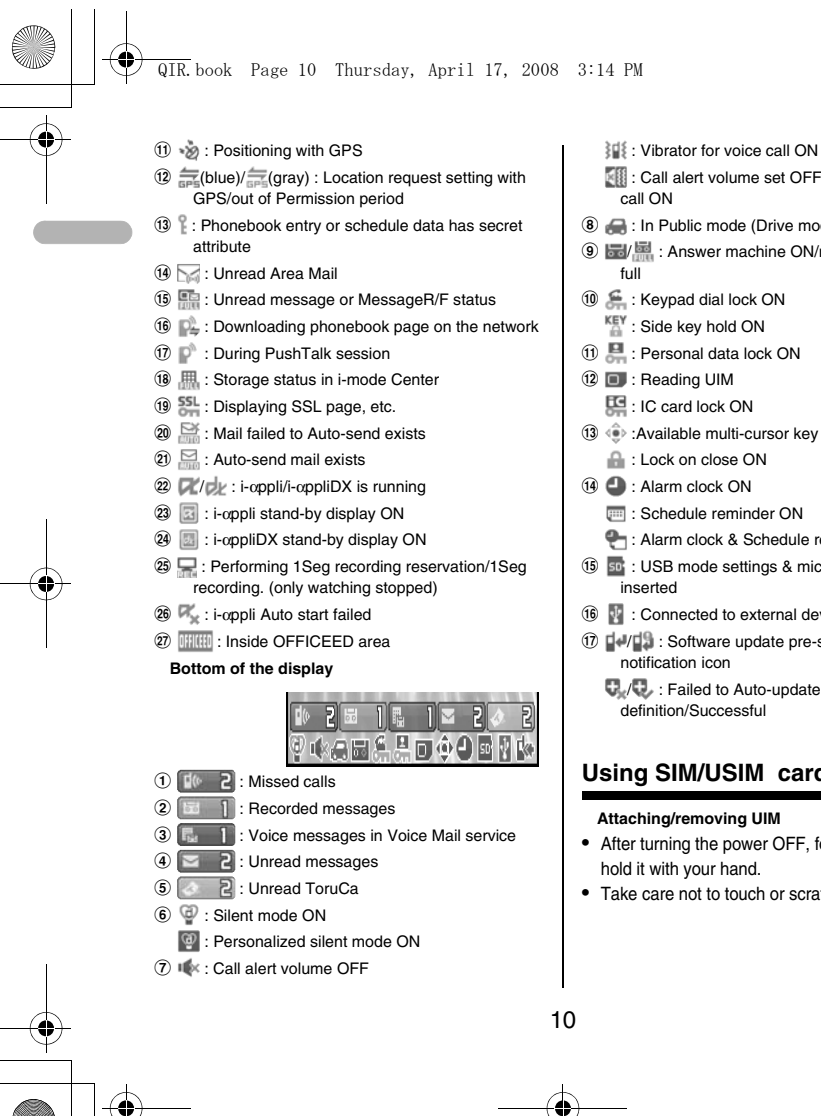

- 
- : Call alert volume set OFF & vibrator for voice
- **8** : In Public mode (Drive mode)
- **9**  $\frac{1}{2}$  /  $\frac{1}{2}$  : Answer machine ON/recorded messages
- $\circ$  : Keypad dial lock ON
- 
- $\textcircled{1}$  : Personal data lock ON
- 
- 
- **13**  $\oplus$  : Available multi-cursor key
- 
- **Em**: Schedule reminder ON
- : Alarm clock & Schedule reminder ON
- **13** so: : USB mode settings & microSD memory card
- 
- **10**  $\bullet$  : Connected to external device using USB cable
- q / : Software update pre-specified/Update

 $\overline{\mathbb{Q}}$  : Failed to Auto-update of latest pattern definition/Successful

# **Using SIM/USIM card**

## **Attaching/removing UIM**

- After turning the power OFF, fold the terminal and hold it with your hand.
- Take care not to touch or scratch the IC portion.

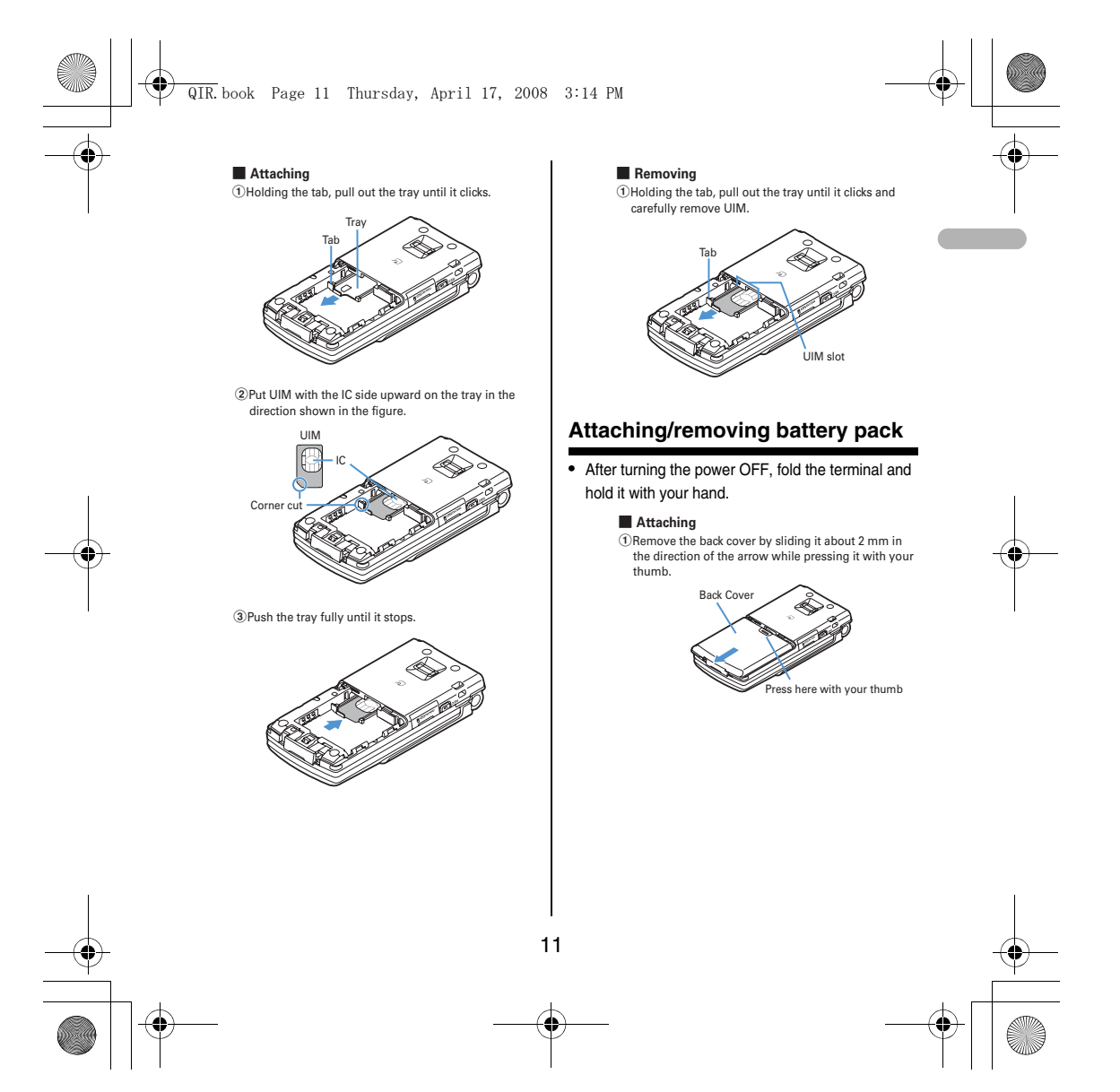

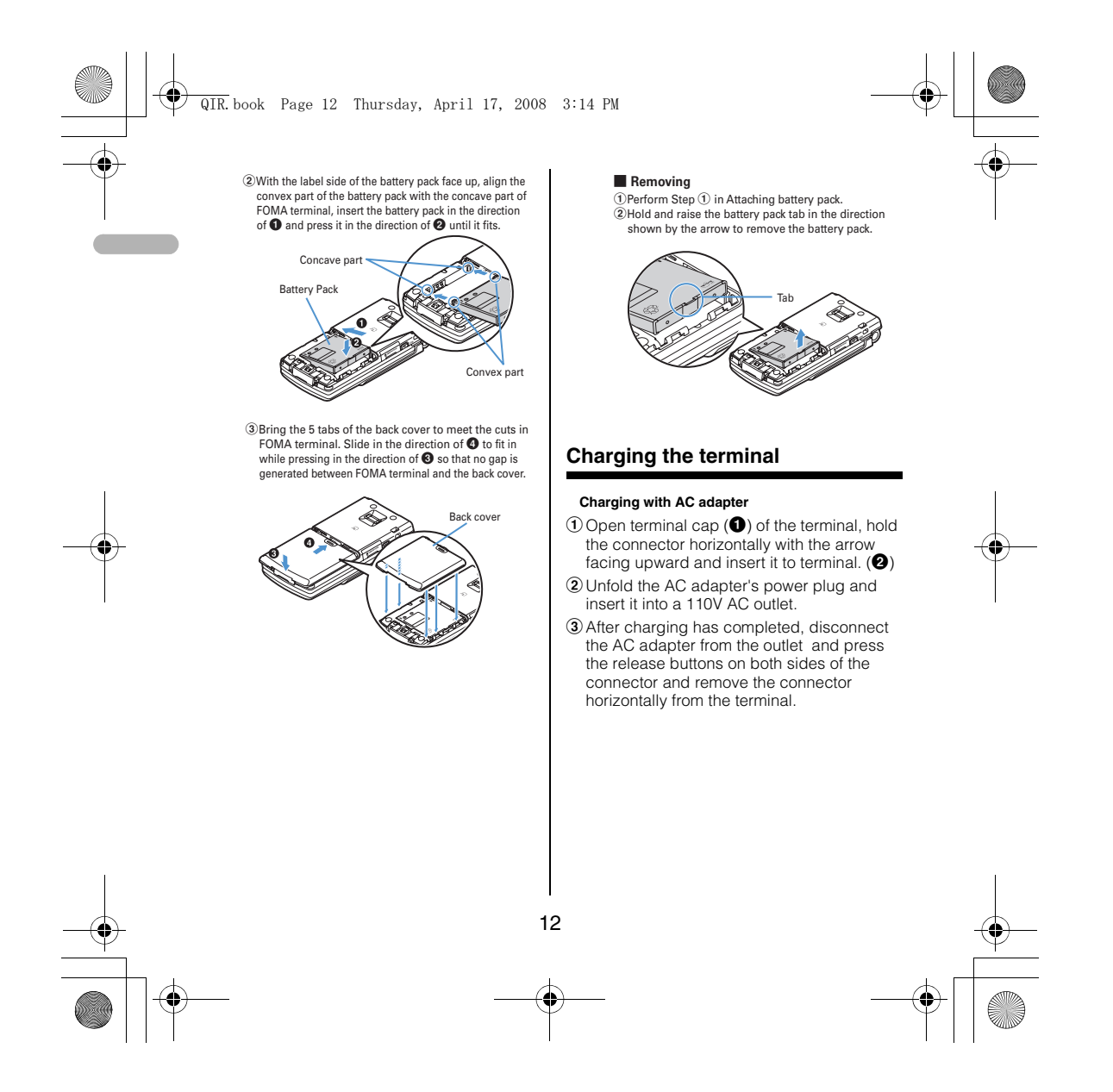

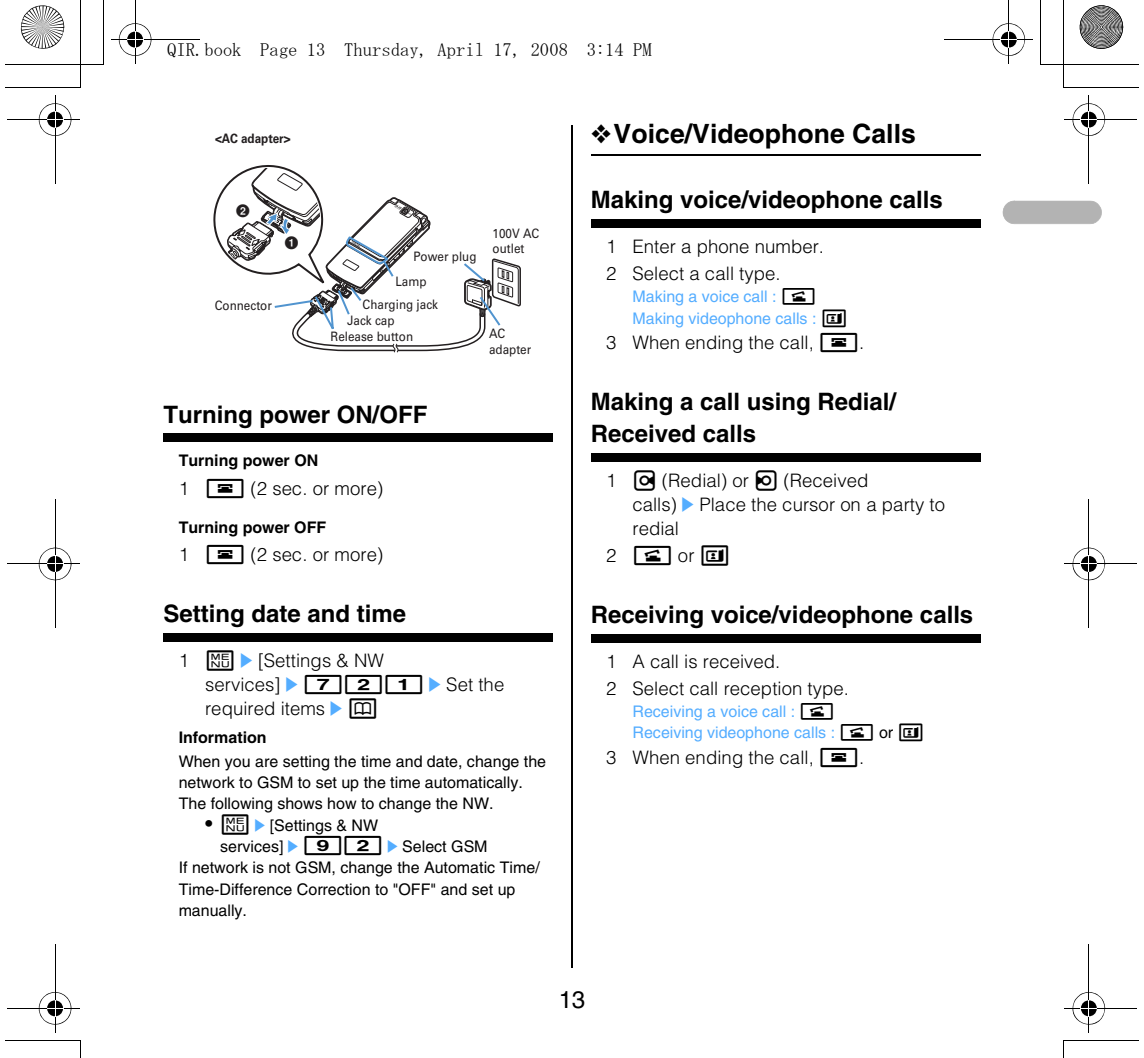

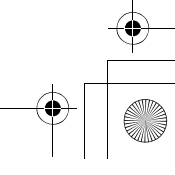

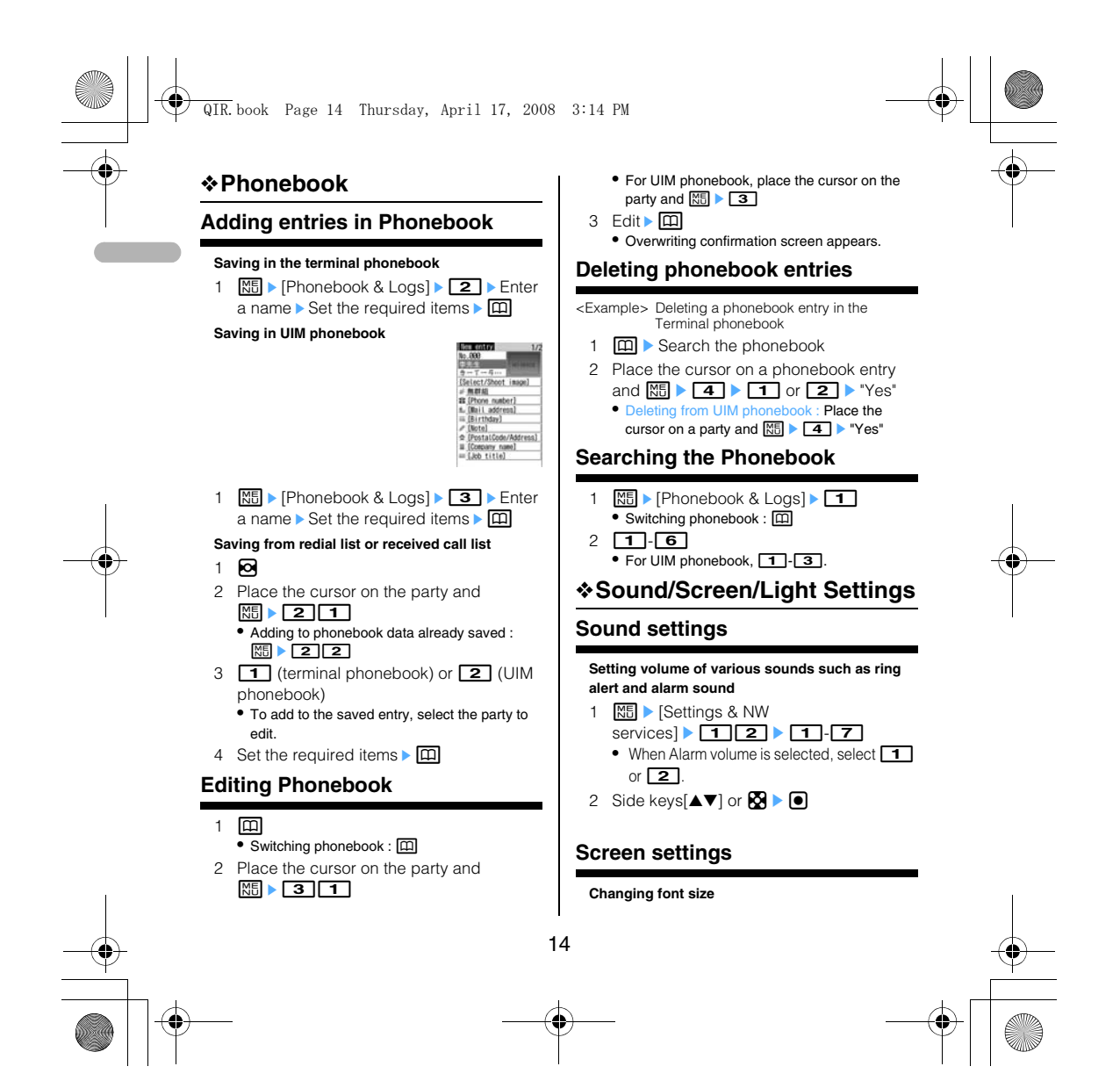

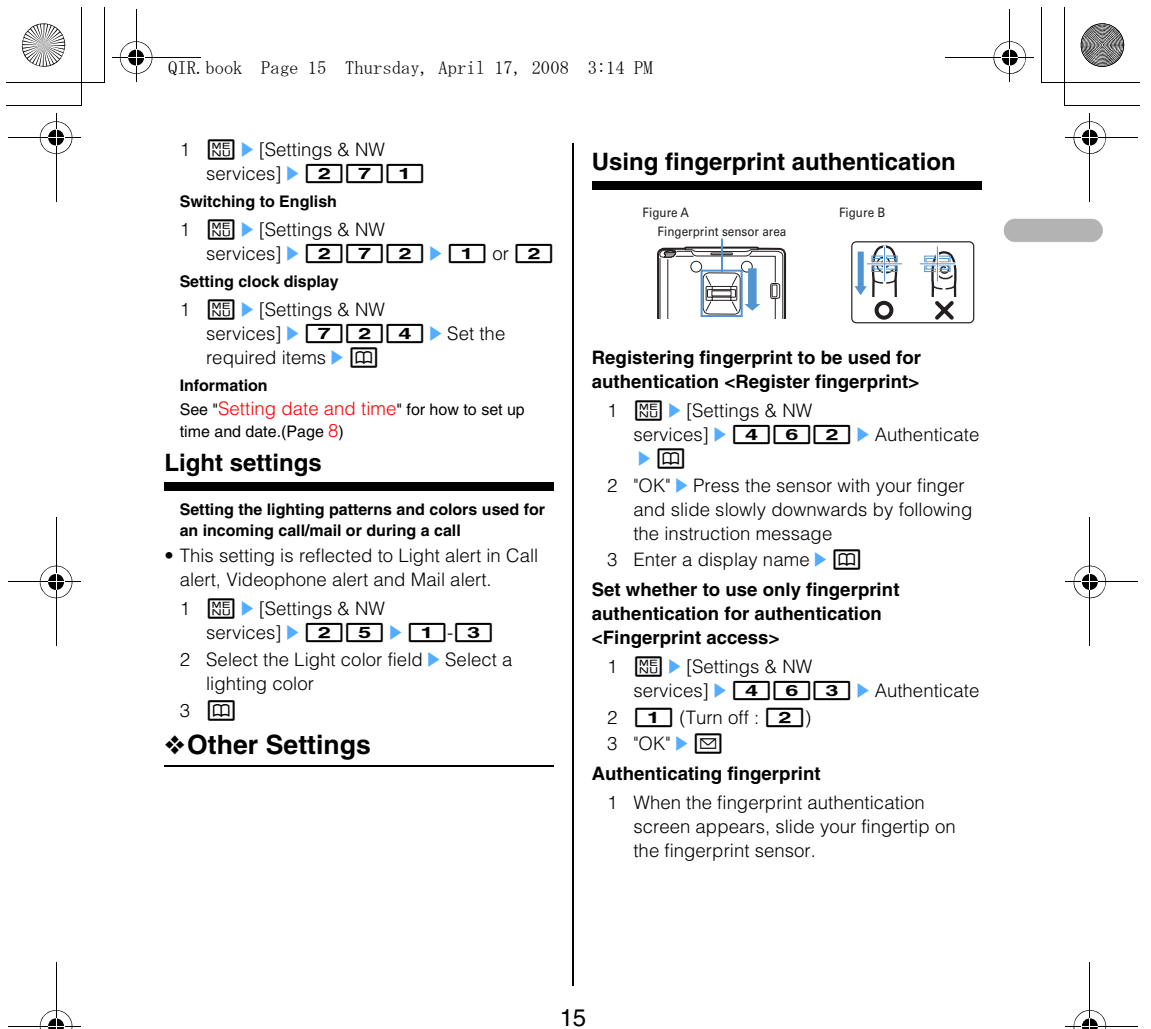

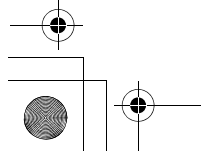

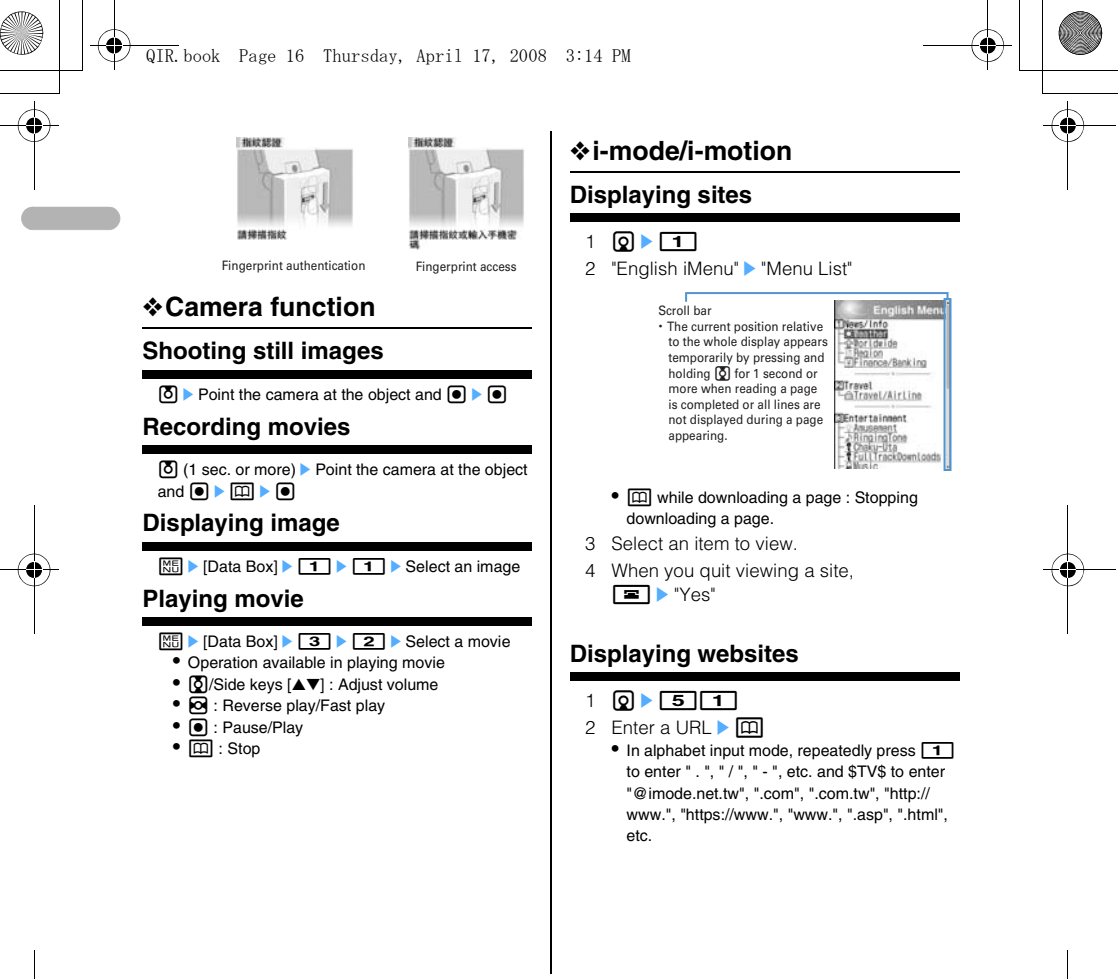

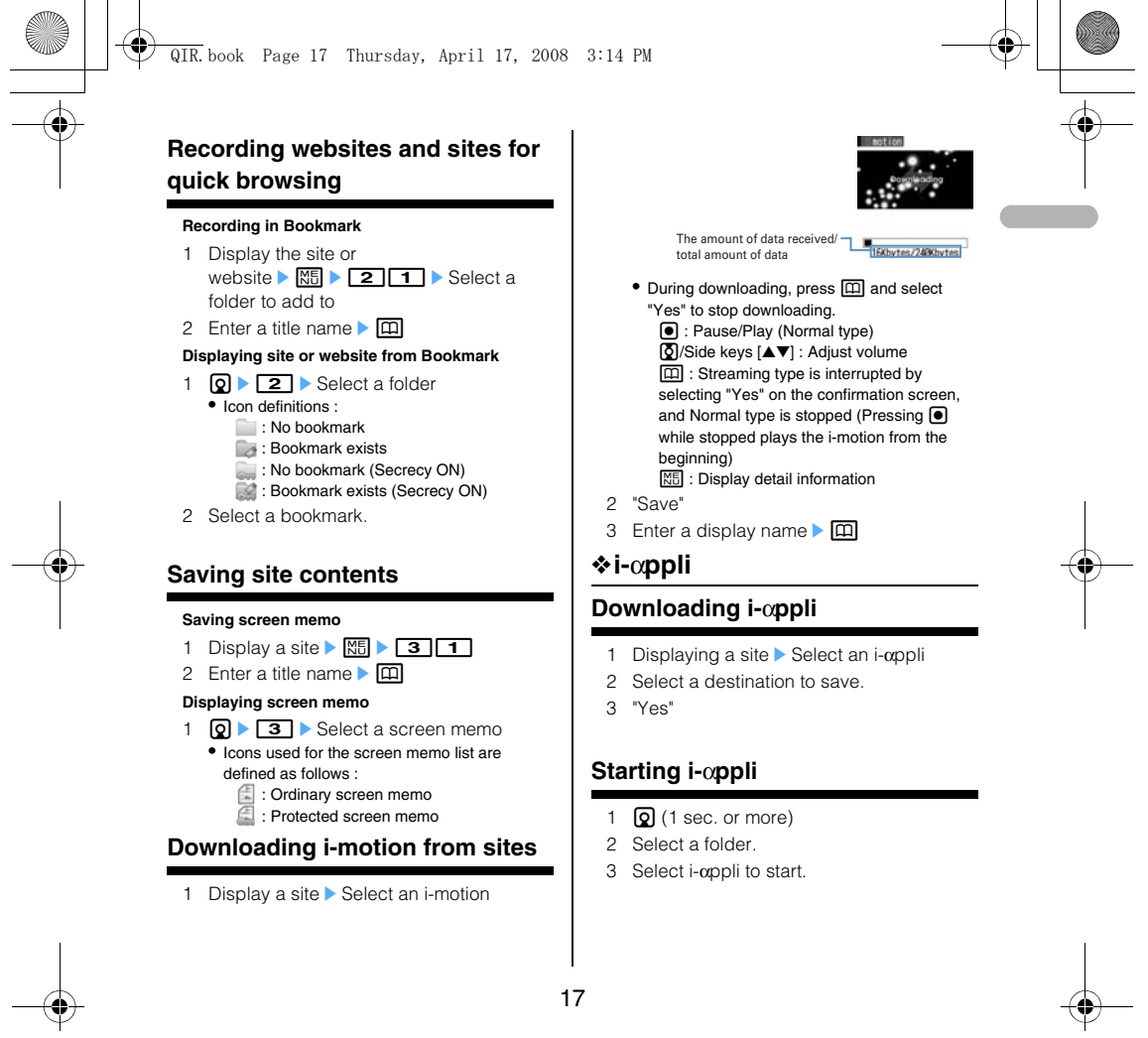

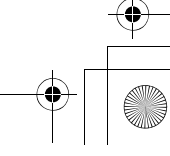

# QIR.book Page 18 Thursday, April 17, 2008 3:14 PM<Software list>
<IC card content>
<br>
<del>Product</del> 272 **Card content** Wy folder  $\overline{B}$

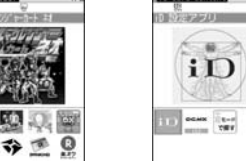

# Graphical display

- Icon definitions (Only marks with \* are displayed in IC card content.)
	-
	- : Message i-αppli : i-αppliDX
	-
	- (orange) : i-αppli : i-αppli setting available for i-αppli standby display
	- : i-αppli set for i-αppli stand-by display
	-
	- : i-αppli with Auto start setting (Upper half in gray, lower half in orange) : i-*αppli partially saved*\*
	- : i-αppli unavailable due to UIM operation restriction\*
	- : i-αppli of stopped condition by IP
	-
	- (Information Provider)\* : i-αppli downloaded from SSL page
	-
	- : i-αppli set as one-key shortcut<br>- 2 : i-αppli set as two-key shortcut<br>- { : search by i-mode (Displayed in
	-
	-
	- preinstalled folder and IC card
	- content)➝P283

# ❖**Viewing websites for PCs**

- $1$   $Q$   $T$
- 2 3 1 Enter a URL  $\triangleright$  m
- $\bullet$  In alphabet input mode, repeatedly press  $\boxed{\bullet}$ to enter ".", "/", "-", etc. and \$TV\$ to enter enter

#### "@imode.net.tw", ".com", ".com.tw", "http:// www.", "https://www.", "www.", ".asp", ".html", etc.

• Press **200** or **M9 9** to stop connecting or **M9 8** to stop connecting with multiple

windows.<br>
Connecting to Home : **11**<br>
Displaying from bookmark : **2 D** Select a  $f$ older $\blacktriangleright$  Select a bookmark to display cting from Ent 32 > Select a URL > 0

#### na to Brow  $\boxed{4}$  Select a URL  $\blacktriangleright$   $\boxed{\color{red} \blacktriangleleft}$

3 After reading a website,  $\boxed{\equiv}$   $\blacktriangleright$  "Yes"

## **Information**

When you connect to the full browser for the first time, a warning message will be displayed. If you select "YES" the message will not be displayed for subsequent connections.

## ❖**Messages**

## **SMS**

#### **No. of characters available**

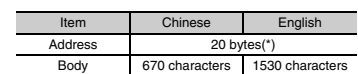

(\*) However, if you are sending a message via a foreign telecommunication carrier, you can send messages of up to 21 bytes including the "+".

#### **Creating and sending SMS**

- 1  $\boxed{\odot}$  (1 second or more) Select the receiver field
- 2 Enter the address

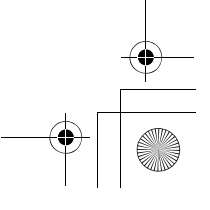

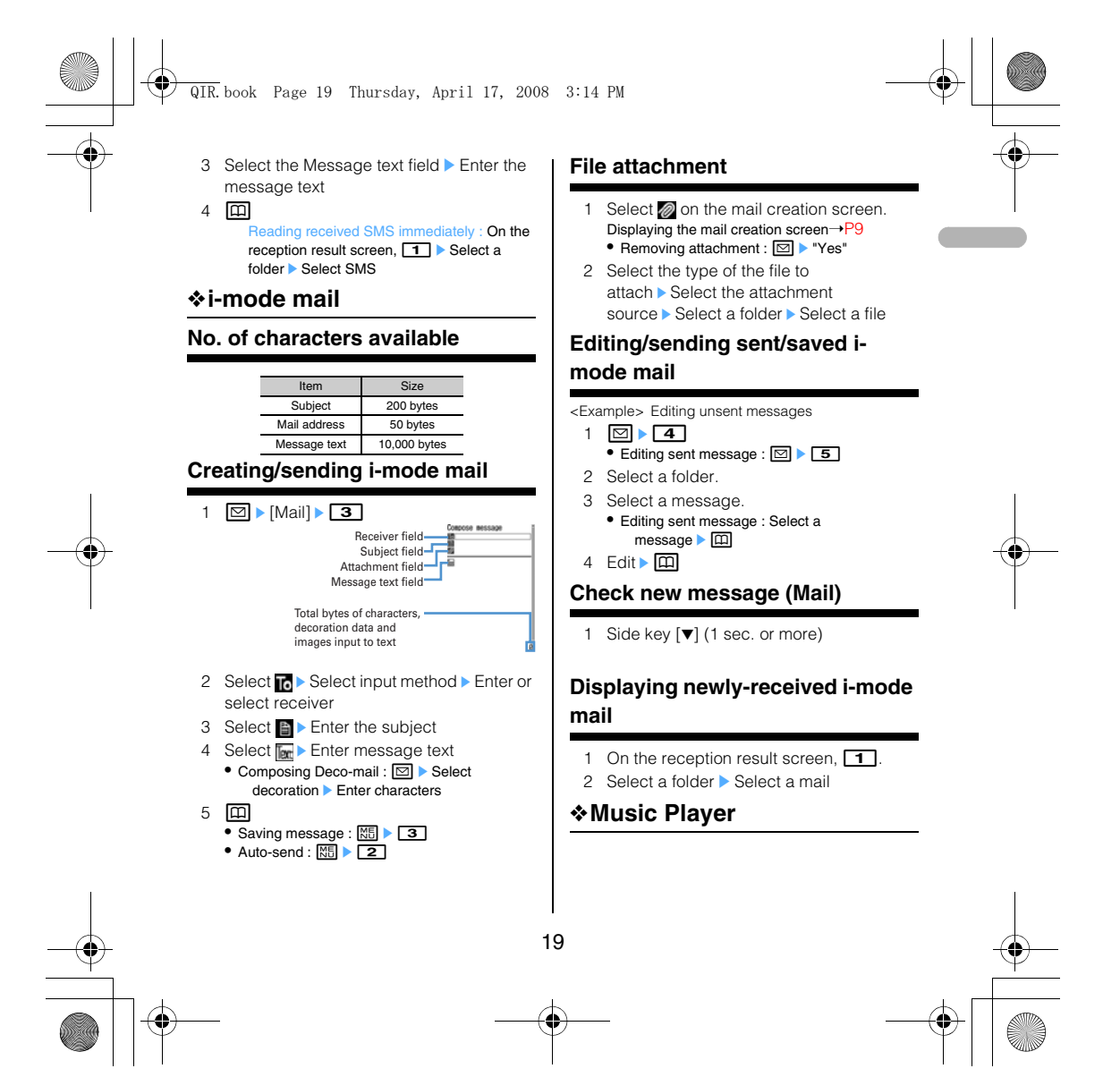

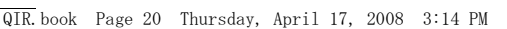

## **Saving WMA/MP3 files**

- 1 Prepare WMA/MP3 file in PC using Windows Media Player Change USB mode settings of the terminal to "MTP mode"
- 2 Start Windows Media Player Connect the terminal to PC using USB cable
- 3 Transfer WMA/MP3 file from PC > When data transfer is over, change USB mode settings of the terminal to "Communication mode" ▶ Remove USB cable

## **Music&Video Channel/Music player**

- M (1 sec. or more) : Start/Stop
- **[e]**, **[e**] : Play/Pause

j, side keys [▲▼] : Adjust volume  $\bigcirc$  (1 sec. or more)/ $\bigcirc$  (1 sec. or more) : Rewind/fast

forward l, Side key [▲] (1 sec. or more) : Move to the

- beginning of the current chapter/tune r, Side key [▼] (1 sec. or more) : Move to the next
- chapter/tune

**M** (Pressing twice quickly) : Save the current tune or tune in pause to Quick playlist

## ❖**Entering characters**

The allocation of the keys is as follows. (TBD: the following figure will be replaced)

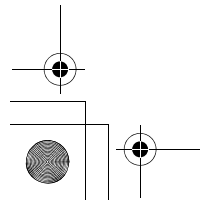

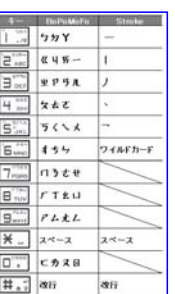

## **Entering characters (Zhuyin)**

- <Example> Entering "生日快樂"
- 1 Enter characters in the BoPoMoFo entry mode.
- 9905 2 Move cursor to " $P \perp \Box \overline{\rightarrow}$  see Excel instructions" with  $\boxed{\mathbf{F} \mathbf{I}}$   $\bullet$   $\boxed{\bullet}$

# $30$

# **Entering characters (Jianpin)**

<Example> Entering "生日快樂"

1 Enter characters in the BoPoMoFo entry mode.

 $\boxed{9}$   $\boxed{0}$   $\boxed{5}$   $\boxed{0}$   $\blacktriangleright$   $\boxed{0}$  with the cursor on " 簡拼"

# $20 \cdot 0$

# **Entering characters (Stroke)**

- <Example> Entering "生" in "生日快樂"
- 1 Enter characters in the Stroke entry mode

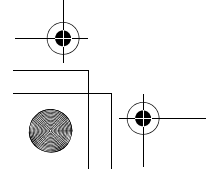

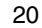

## QIR.book Page 21 Thursday, April 17, 2008 3:14 PM

# " ": 3121 ()eg 2geg

# **Switching input modes**

On the character entry screen,  $\boxed{\blacksquare}$  (several times) ▶ ●<br>• Press **②** to switch input mode one-byte/two-

byte.

## **Deleting characters**

#### **When the cursor is in the text**

c : Delete characters at the cursor

• Pressing and holding for 1 sec. or more deletes characters at the cursor and all the characters on the right of the cursor.

**When the cursor is at the end of the text** c : Delete a character at the left of the cursor position

• Pressing and holding for 1 sec. or more deletes all the characters entered.

## **Entering pictograms, symbols and fixed phrases**

## **Entering pictograms**

On the character entry screen,  $\boxed{\boxdot}$  > Select pictogram

#### **Entering symbols**

On the character entry screen,  $\boxed{m}$   $\boxed{\mathbb{MS}}$  Select symbol

## **Entering fixed phrases**

On the character entry screen,  $\boxed{\frac{M5}{6}}$  **4 4 4** screen) Select fixed phrase type Select fixed

phrase

# **Copying/pasting characters**

## **Copying characters**

On the character entry screen,  $M = 1$  $(\boxed{3} \boxed{1}$  on the message text entry<br>screen) Select the start point Select the end point

#### **Pasting characters**

On the character entry screen, place the cursor at the position to paste characters and  $\boxed{\mathbb{M}^5}$   $\blacktriangleright$  3 (4 on the message text entry screen)

## ❖**Network Service**

#### **Voicemail service**

1 ME ▶ [Setting/NW

service] **81** 1 > Select a menu item to operate

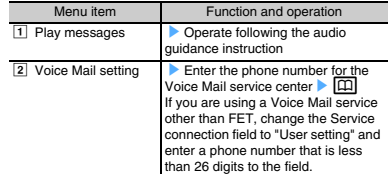

#### **Information**

If the setting of the Select Menu has been left the same as the factory default, pushing  $1$  for more than a second in the stand-by display enables you to replay the Voice Mail message.

## **Call waiting**

**Activating/deactivating the service**

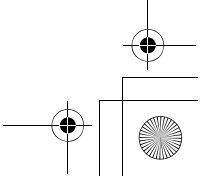

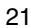

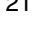

## 1  $\boxed{\text{NS}}$   $\triangleright$  [Settings & NW services]  $\triangleright$  1 [Activate] or  $\boxed{2}$  [Deactivate] Yes" **Answering another call**  $\boxed{\leq}$  during a call. • Switching to another party to talk :  $\boxed{1}$ **Making another call** During a call,  $\boxed{\overline{\text{MS}}}$   $\triangleright$   $\boxed{\text{O}}$   $\triangleright$  Enter a phone  $number \triangleright \boxed{ \blacksquare }$ • Switching to another party to talk : **[1] Ending a call** QIR.book Page 22 Thursday, April 17, 2008 3:14 PM

- When ending the call,  $\boxed{\equiv}$ . • Switching to the other party on-hold :  $\Box$  or  $\Box$
- 

## **Call Forwarding**

- 1 ME ▶ [Setting/NW service]  $\triangleright$  **8**  $\triangleright$  Select a menu item to operate 3Call Forward (Voice) Unconditional  $\Phi$  Set and activate  $\blacktriangleright$  \*1 2 Clear and deactivate ▶ "Yes"<br>3 Check setting ▶ "Yes"
	- Busy
	-
	- ① Set and activate ▶ \*1<br>② Clear and deactivate ▶ "Yes"
	-
	- 3 Check setting > "Yes"
	-
	- No reply<br>1 Set and activate \*1
	- $\ddot{2}$  Clear and deactivate  $\blacktriangleright$  "Yes"
	- $\overline{3}$  Check setting  $\blacktriangleright$  "Yes"
	- Not reachable<br>1 Set and activate \*1
	-
	- 2 Clear and deactivate ▶ "Yes"<br>③ Check setting ▶ "Yes"
	-
	- Remove all settings  $\blacktriangleright$  "Yes"
- 4 Call Forward(Videophone)  $\blacktriangleright$  Unconditional
- $\overline{1}$  Set and activate  $\rightarrow$  \*1
- 
- 2 Clear and deactivate ▶ "Yes"<br>3 Check setting ▶ "Yes"
- 
- 
- ▶ Busy<br>① Set and activate ▶ \*1<br>② Clear and deactivate ▶ "Yes"<br>③ Check setting ▶ "Yes"
- 
- 
- No reply<br>① Set and activate \*1
- $\ddot{2}$  Clear and deactivate  $\blacktriangleright$  "Yes"
- **3** Check setting ▶ "Yes"
- 
- Not reachable<br>① Set and activate \*1
- 
- 2 Clear and deactivate ▶ "Yes"<br>③ Check setting ▶ "Yes"
- Remove all settings  $\blacktriangleright$  "Yes"
- \*1 (Set and activate)

"Yes" > Enter call forwarding number, enter ring time [For the cases of No reply (voice), No reply (video)]  $\blacktriangleright \Box$ 

## **Incoming call barring service**

1 ME ▶ [Setting/NW service]  $\triangleright$  **8**  $\triangleright$  Select a menu item to operate

**5** Bar incoming call

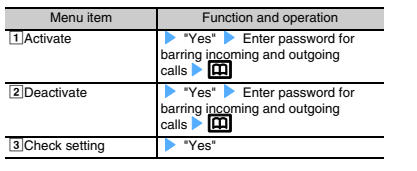

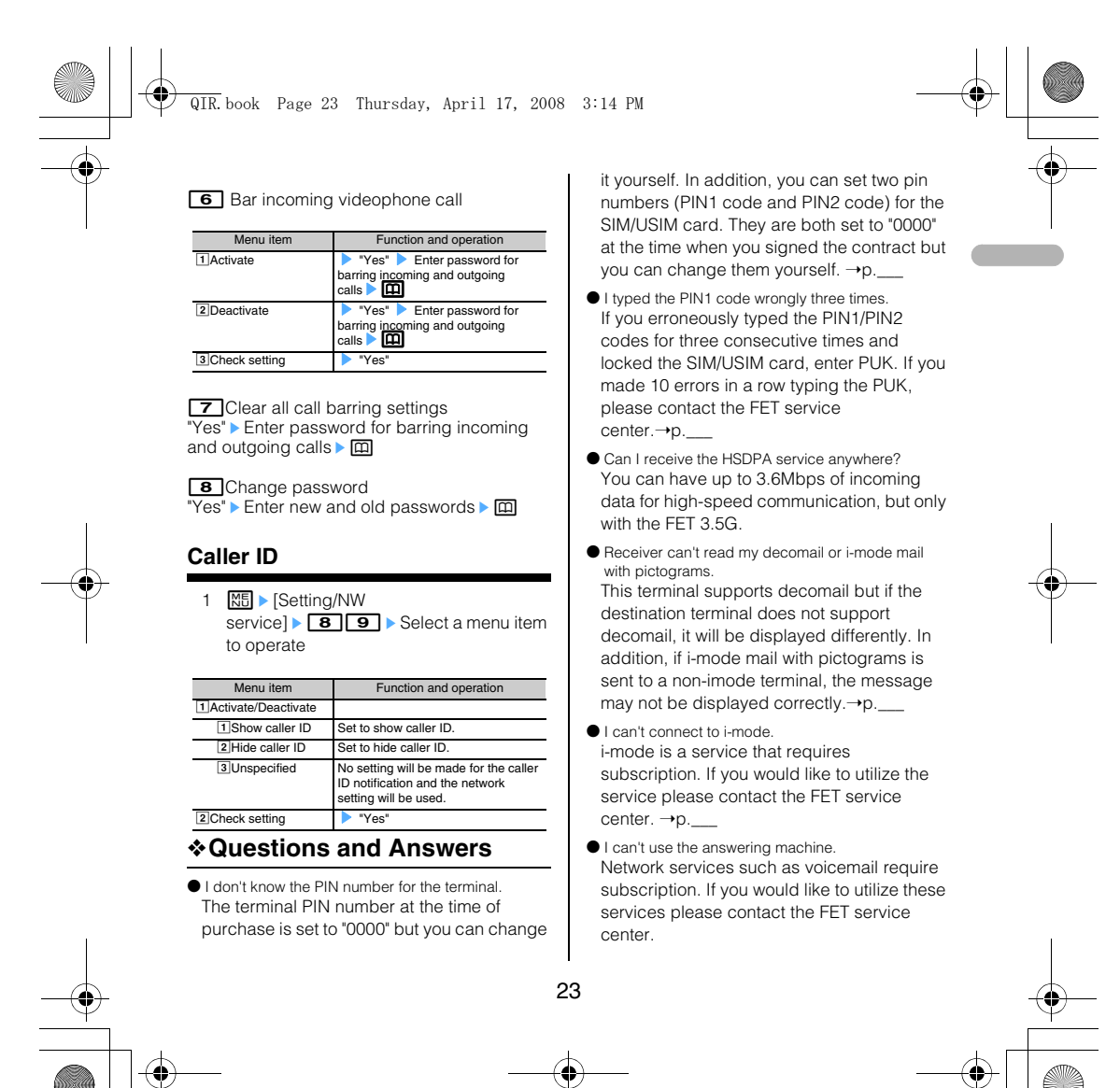

#### QIR.book Page 24 Thursday, April 17, 2008 3:14 PM

If you can't use it even when you are subscribed, it is possible that the voicemail service has not been initiated. Please refer to the detailed instruction manual for how to initiate the service.  $\rightarrow p$ .

- I tried to make a call using a prepaid SIM/USIM card but I couldn't connect. If you are using a prepaid SIM/USIM, you cannot make a call unless you have enough money left in the account.
- I cannot save an image to the terminal. It is possible that you do not have enough storage space. Delete unnecessary data and try again.→p.
- I can't find the address book I registered. Try switching the address book in the terminal with the SIM card address book and search again. If it is set to Show All (Zhuyin), it will be shown in the first relevant BoPoMoFo tab that is in the Zhuyin field in the address book.  $\rightarrow p$ .
- I want to change the Chinese display to English or the English display to Chinese. Please refer to the "Bilingual setting."  $\rightarrow$  p.
- I don't know how to enter characters. Please refer to "Entering characters."  $\rightarrow$ p.
- I cannot receive the network very well. Your network setting may be incorrect. Refer to "Network search setting." →p.\_
- Using the Kisekae tool changes the order of the menu.

Some Kisekae tools do not support horizontal screens. In addition, depending on the kind of menu, the menu structure for the first layer of the tree may change according to the frequency of usage. →p.\_

● The profile information does not display the phone number. The profile does not show your own phone

number. Neither does it allow you to edit it. However, if you have registered your own phone number to the SIM/USIM card with a terminal other than F905i, it will be displayed as your own phone number. [\*This is TBD as the specifications will change]

 $\bullet$  I want to change the terminal back to the factory default. Please refer to "Delete all data" in the detailed instruction manual.→p.\_

## ❖**List of useful shortcuts**

We have shortcut keys that enable you to access functions by pressing only a few keys. This is a convenient function unique to F.

#### **Basic operations**

## **Access shortcut (i-mode)**

You can access a website by pressing just two keys! \*You need to register in advance.

![](_page_23_Picture_19.jpeg)

#### **Two-key shortcuts (i-appli)**

You can start i-appli by pressing just two keys! \*You need to register in advance.

![](_page_23_Picture_23.jpeg)

![](_page_23_Picture_24.jpeg)

![](_page_24_Figure_0.jpeg)

![](_page_24_Figure_1.jpeg)

![](_page_24_Picture_3.jpeg)

![](_page_25_Figure_0.jpeg)

![](_page_25_Picture_1.jpeg)

![](_page_25_Figure_2.jpeg)